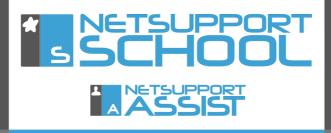

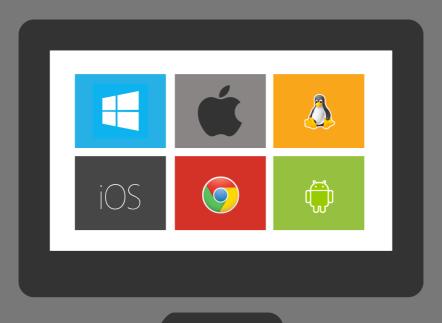

# A Teacher's perspective

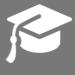

www.netsupportschool.com

I'm Miss Smith, and I teach English and German. Today I'll show you how I use NetSupport School to plan, prepare and conduct my classes.

Before I take my first class, I'll guide you through the basics of NetSupport School and then you'll see how I use it throughout my teaching day. It's pretty easy to use, and I'm sure you'll see endless possibilities for using it in your school as we go through the various functions.

The NetSupport School user interface is clearly laid out with the classroom management features represented by icons down the left hand side of the screen, and the instruction and interaction features across the top.

I can power on and log in all the student machines from my PC, so they're all ready for the start of the class.

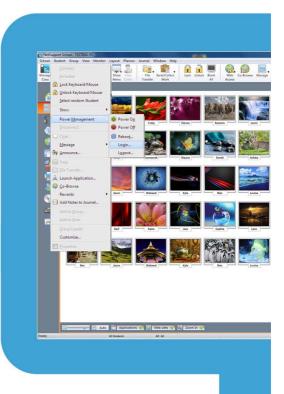

I set up my first class with the NetSupport School Class Wizard. Here, I can fill in details such as teacher name, lesson title, room details, show the time left until the end of the lesson, and the lesson objectives. These details are also used in the Student Register, so I don't have to fill them in twice! It also provides a stress-free way of connecting to all the students' machines.

I also have the option to display the student toolbar on the students' PCs.

Some teachers don't use this, but I like the students to see what restrictions are in place, whether they're being monitored, or to be able to silently ask for help.

| New Class                              |                |                                                 |
|----------------------------------------|----------------|-------------------------------------------------|
| Lesson Details                         |                |                                                 |
| Teacher name:                          | Lesson title:  | What time does this Lesson finish?              |
| Miss Smith                             | English Lesson |                                                 |
| Objectives:                            | Outcome:       | 14         55         ▼           ☑ Open lesson |
| Register, web research, prose writin 🔺 | A<br>7         | U Oper Hesson                                   |
| Connect to                             |                |                                                 |
|                                        |                | Select                                          |
| Eval ICT                               | хp             |                                                 |
|                                        |                |                                                 |
|                                        |                | Power On                                        |
| Startup Options                        |                |                                                 |
| Create a Journal                       | Create a Stude | nt Register 🔍                                   |
| Don't show this dialog again           | Quit           | OK <u>H</u> elp                                 |

I can monitor every PC in the class to see how well all the students are working. The students' screens are shown in real time as thumbnails on my screen, like this:

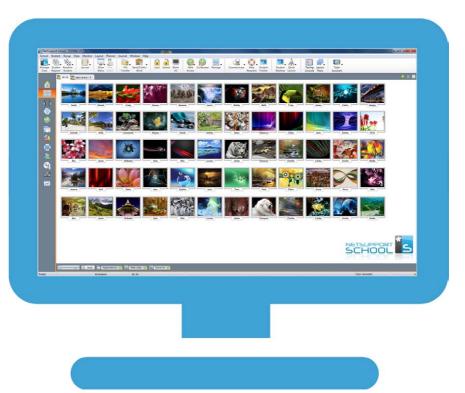

From this view I can change the size of the thumbnails and rearrange them as I wish. I can also view a single screen, initiate a chat with a student or transfer files to all or selected students. NetSupport School also shows any help requests as a flashing question mark next to the relevant screen thumbnail. My first lesson today is English. I've prepared our activities with the help of the NetSupport School Lesson Planner which gives me the option to create a timed set of tasks. Using drag and drop functionality I can easily create a plan that includes sending and collecting work, running a test or showing my screen to the students – and all in advance of the lesson.

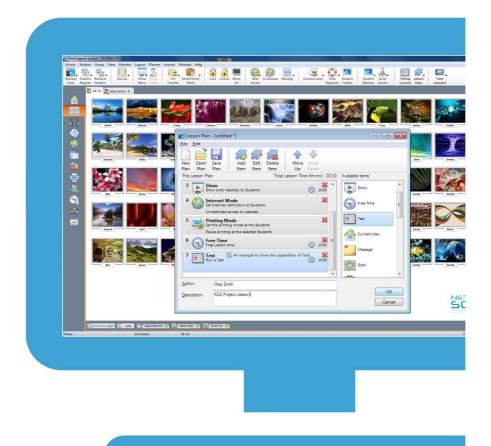

Lesson planner

I've uploaded some resources we will need for the lesson – a website, an image and a file – so that the students will be able to access them when they need to. The fact that teachers can make a multi-media lesson really enhances the pupils' learning experience.

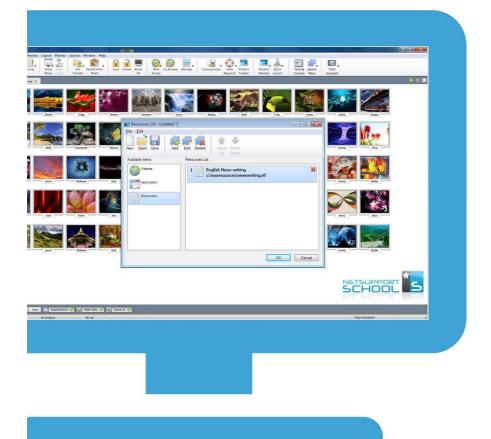

Student resources

It's nearly time for the students to come in, so I'm going to load the classroom layout for this particular group and power on all their PCs to save time at the start of the lesson.

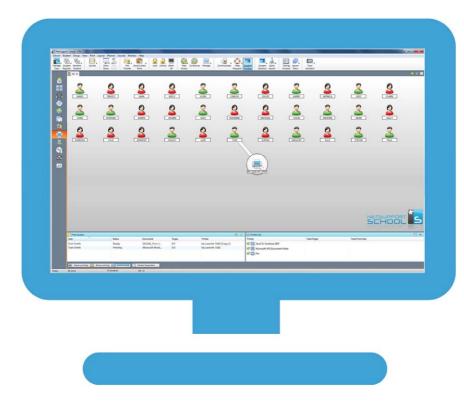

It's great to be able to monitor the students' PCs with an overview of the whole class. Also, if I see that they're doing something particularly well, then I can capture that screen and save it for later reference. The students are all here now and it's time to begin the lesson. Some are having a quick surf on the internet, so I'll lock their screens to get their attention and let them know the lesson is starting.

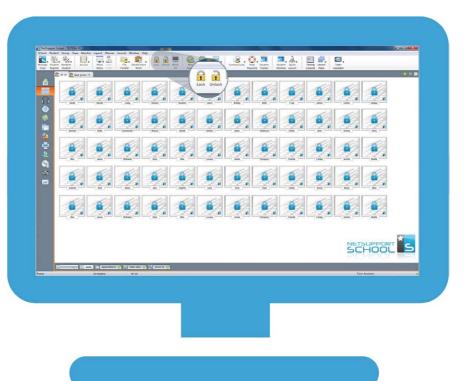

Lock screens

8

Then I'll prompt them to register from the icon on the toolbar. I can save the register as a file for our records so that I know who was in class today.

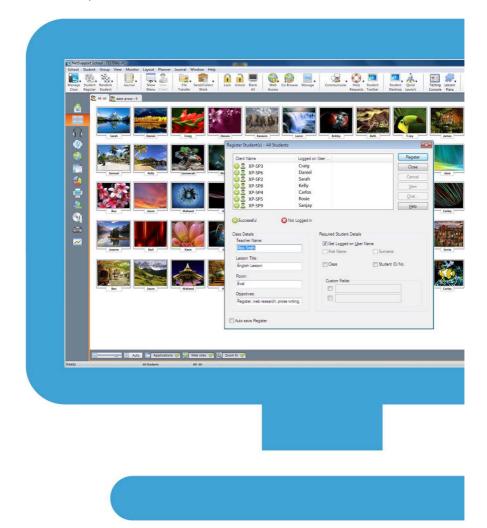

Our first activity is web-based research. First of all I'll guide my students to do research on approved websites, first showing them what to do, and then ask them to carry on individually.

I'll start by clicking on the "Co-browse" icon on the top toolbar to open up the co-browse window. Now whatever I do in this window is mirrored on the students' machines. You can bookmark websites just as in any browser – and mark websites as approved or restricted. It's a great way to ensure the students can all see the example you're giving.

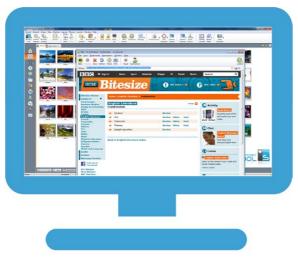

Now I close down the co-browse webpage on the student screens so they can do their own research.

Teachers are always conscious of keeping students safe online. NetSupport School makes this even easier for us by incorporating

an internet safe search feature. You can't see it running, but it overrides the search settings for most leading search engines and prevents inappropriate content being returned within search results, so it helps prevent any of us (teachers too!) from displaying any unsuitable websites on our screens or to the class. The students are now going to research their prose writing task online. I've selected some approved websites for them to use. I can see from the thumbnails which websites they're looking at.

| A                                                                                                    | 0 0 0                                  |                                          | 100                 |                              |                           | ©<br>©<br>=<br>= |
|----------------------------------------------------------------------------------------------------|----------------------------------------|------------------------------------------|---------------------|------------------------------|---------------------------|------------------|
| © Approved Weathers □                                                                                                    | <b>≗</b> ≗                             | S. S. S. S. S. S. S. S. S. S. S. S. S. S | 2                   |                              | <b>S</b>                  |                  |
| © Approved Weathers □                                                                                                    |                                        | ton correct                              |                     | LONGS AD-LY                  | XAALDAA AAA               |                  |
| © Approved Weathers □                                                                                                    |                                        |                                          |                     |                              |                           | -                |
| Ø Approved Weshins □ ♦ 💷 Ø Remicisal Weshine                                                                                                    |                                        |                                          |                     |                              |                           | 0                |
| 🖸 Approved Westiles 💷 🖓 🚈 🔘 Remicisal Westiles                                                                                                    |                                        |                                          |                     |                              |                           | 201<br>201       |
|                                                                                                    |                                        |                                          |                     |                              |                           |                  |
|                                                                                                    |                                        |                                          |                     |                              |                           |                  |
|                                                                                                    | +                                      |                                          |                     |                              |                           |                  |
| www.facebook.com                                                                                                    | Description                            |                                          |                     |                              |                           |                  |
| 😥 www.google.com Battle of Hastings 1066_jmts_                                                                                                    |                                        | 10 www.msil.com                          |                     | Battle of Hastings 1066/wtro | www.google.com            |                  |
| www.schoolhatory.co.uk     The Norman Corquest - Nation     www.schoolhatory.co.uk     Week State     www.schoolhatory.co.uk     Week State     Week State     Week     Week State     Week     Week State     Week     Week     W |                                        | 22 www.jahoo.com                         |                     | The Norman Conquest - Battle | a www.schoolbistory.co.sk |                  |
| 8 www.terbo.com                                                                                                    |                                        | 2 www.twitter.com                        |                     |                              |                           |                  |
| 🔁 Unestricted 🗢 Approved City 🔍 Block Restricted 🕜 Restrict All 🏠 Sale Search 🔤 Block FTP                                                                                                    |                                        |                                          |                     |                              |                           |                  |
|                                                                                                    | - Current<br>Melforma                  | 8 www.bebo.com                           | ct All 👔 Safe Sei   | ny 🗵 Block Restricted 👸 Res  | Unrestricted 🕗 Approves   | 8                |
|                                                                                                    | - Curren<br>Net Suppo<br>Tatar Jauries | 8 www.bebo.com                           | ct All 👔 Safe Sei   |                              |                           | B                |
|                                                                                                    |                                        | 8 www.bebo.com                           | ct All 🏼 👔 Sale Sei |                              |                           |                  |

Monitor web pages

For the next task, each student needs a source file, which I can easily hand out to them via NetSupport School.

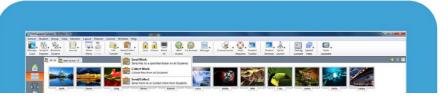

They will each write a piece of prose featuring targeted keywords to show that they've understood and can apply what they've learned.

As the students complete their task, NetSupport School shows me each time they use a targeted keyword from the topic.

|   | Name User Name                                                    | VY 511 Current Application     Windows for messanger     Google Chome     Google Chome     Google Chome     Mocoolt Word     Works | Test<br>Did you do yesterdays homework?<br>Berle of Notings<br>When was the battle of Natings?<br>1006<br>Brysis tapenty<br>When is Walan of Normardy | Terpt         Deppense           0         0           1         0           4         0           1         0           0         0 |                          | + × 00                               |
|---|-------------------------------------------------------------------|----------------------------------------------------------------------------------------------------|----------------------------------------------------------------------------------------------------|----------------------------------------------------------------------------------------------------|--------------------------|--------------------------------------|
|   | C Soneph phress<br>of Somernah schress<br>of Schloe colonia       | V Firefus<br>Coogle Chrome                                                                                                    | the 1066 battle                                                                                                    | 1 0                                                                                                    |                          |                                      |
|   | ef 🔒 Sarah setinos                                                | & Windows five messenger                                                                                                    | Last right Lame                                                                                                    | User Name                                                                                                    | Current Application      | Text                                 |
|   | 년 🤮 Nathan Aljess<br>년 🔒 Alie jasses                              | Microsoft Word<br>R Microsoft Word                                                                                                 | On 14h O S David                                                                                                    | dwinss                                                                                                    | 😽 Windows live messenger | Did you do yesterdays homework       |
|   | er a Thomas tritros<br>er a Bey befores                           | Microsoft Word                                                                                                    | The Bayes Sarl                                                                                                    | knrnss                                                                                                    | Google Chrome            | Battle of hastings                   |
|   |                                                                   |                                                                                                    | The builder & Stacey                                                                                                    | stmnss                                                                                                    | Google Chrome            | When was the battle of hastings?     |
|   |                                                                   |                                                                                                    | Daniel                                                                                                    | ddjnss                                                                                                    | Google Chrome            | 1066                                 |
|   |                                                                   |                                                                                                    | Louise                                                                                                    | Ikgnss                                                                                                    | C Microsoft Word         | Bayeux tapestry                      |
| 2 |                                                                   |                                                                                                    | J Soseph                                                                                                    | jfhnss                                                                                                    | V Firefox                | Who is William of Normandy           |
| 9 |                                                                   |                                                                                                    | Sameera                                                                                                    |                                                                                                    | V Firefox                | the 1066 battle                      |
|   |                                                                   |                                                                                                    | Chloe                                                                                                    | ckknss                                                                                                    | Coogle Chrome            | Last nights football results         |
|   |                                                                   |                                                                                                    | Sarah                                                                                                    | selnss                                                                                                    | 😽 Windows live messenger | king Harrold                         |
|   |                                                                   |                                                                                                    | 🛯 🚄 Nathan                                                                                                    | nljnss                                                                                                    | Microsoft Word           | On 14th October 1066                 |
|   | C Baget Words<br>1966<br>Nacrifi<br>Hasting<br>Sacring<br>Sacring |                                                                                                    |                                                                                                    | EI © Obeen<br>fortuit<br>book<br>party                                                                                               | nia mia                  | Gurrent Wood Lan<br>Mechagoro School |

Send and collect files

When the students have finished the exercise, I can collect the files back in just as easily as I handed them out.

I can also distribute files to multiple students in a single handy action, by dragging and dropping them to the correct areas.

This is a quick, easy way to ensure the students have all the resources they need, and is simple to do.

| Add a group                  |                                                                                                | ×                                                                   | l l                                  |                             |                                                                               |
|------------------------------|------------------------------------------------------------------------------------------------|---------------------------------------------------------------------|--------------------------------------|-----------------------------|-------------------------------------------------------------------------------|
| Add a name and an optional o | description for this new group.                                                                | Group Members                                                       |                                      |                             | <b>—</b> ×                                                                    |
|                              | Name<br>English Lit Y8 C3<br>Description<br>English Literature Year 8 Class 3<br>Next > Cancel | Add/Remove Clier<br>Available Clients<br>Name<br>Charlotte<br>Barry | tts for group '7ikly'<br>Description | Add >>           <<< Bemove | Group Members<br>Name<br>Craig<br>Daniel<br>Sarah<br>Kelly<br>Carlos<br>Rosie |
|                              |                                                                                                |                                                                     | < <u>B</u> ack                       | Finish                      | ancel Help                                                                    |

The next task is for the students to work in groups. I get their immediate attention by locking each student's mouse and keyboard while I explain what they need to do.

One student from each group will be nominated as the group leader. This student can then perform tasks for their group that normally only the teacher would be able to do, such as annotating and showing files or videos to the other members of the group. This encourages students' leadership skills and helps them all to work together as a team. As the groups carry on with the task, I'll tell you a little more about the Group Leader function of NetSupport School.

Although there are different tasks going on simultaneously, with NetSupport School, it's easy to see what each group is working on. Today I've divided the class into four groups and arranged them as tabs on my screen for easy monitoring.

| Settings for Configuration: NetSupport School                                                                                                    | ×    |
|----------------------------------------------------------------------------------------------------|------|
| Berrote Control     Werky     Werky     Berrote Control     Werky     Berrote Control     Werky     Berrote Control     Sector the functions agroup leader can perform within their group     Berrote Statest     Sector the functions agroup leader can perform within their group     Sector the functions agroup leader can perform within their group     Sector the functions     Sector the functions     Sector the funct | Неір |

If at any time I feel a group leader student is struggling, I can suspend their leader status while I step in to help – and then restore it afterwards.

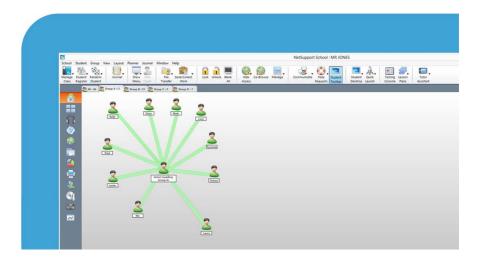

Group leader

Now the student groups have all finished their work, I can exhibit each finished piece on the students' screens so everyone can see it, as the groups explain what they've done.

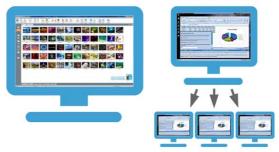

My teaching assistant can also help me out with monitoring students in group activities, or just in general. The "NetSupport Tutor Assistant" app for tablet devices gives them mobility, allowing them to move between student groups and check the

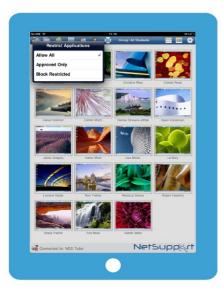

progress of the entire class as they walk around the classroom. From their tablets, they can monitor application and internet use, send messages and instructions to the class – plus log off all of the machines at the end of the lesson.

I've noticed that exhibiting work on each student's screen - as opposed to getting them all to look at a central point at the front of the class - has had a positive effect on the pupils' attention spans. Before, there would always be one or two students who were not paying attention fully. Now, they're looking at their own screens and are much more engaged with what's going on in the lesson. I'm sure it helps them to retain more information as well.

#### Lesson 2:

I've discovered that my colleague Mr Brown has had a plumbing emergency at home this morning, and I will be covering his maths lesson. Not my favourite subject! Luckily, Mr Brown has already prepared a lesson using the NetSupport School lesson planner that sums up a topic he has already worked on with the class.

So this morning, the students will complete a timed test. They'll need images, websites and files to refer to, so I'll upload these to the student resources area and they can access them via the student toolbar.

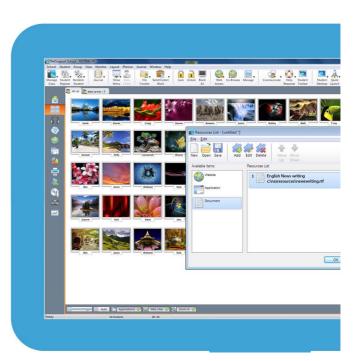

I'll need to ensure the use of certain applications is restricted before starting the test. It's easy to do this with NetSupport School: simply add them to the list of Restricted Applications and they won't be available for the students to use. In my case, I have pre-defined lists I can load before every class, so I don't have to start from scratch each time.

This feature is also handy for other class activities as it ensures that the students don't get distracted by applications they shouldn't be using as part of the lesson.

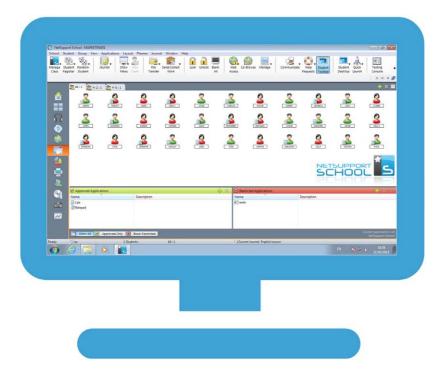

Mr Brown has created the test in the NetSupport School Test Designer. This is a great way to set test questions and have them automatically marked so that the students can get immediate feedback and don't have to wait for their results.

The questions can be set in a variety of formats - multiple choice, labelling an image, true or false, ordering items – which is great, as the variety of approaches complements the pupils' different learning styles.

As the students progress, I can see in real time how they're getting on via the testing console:

| Login Name |                                                                                                 |                                                                                                    |
|------------|-------------------------------------------------------------------------------------------------|----------------------------------------------------------------------------------------------------|
| Login Name | Description                                                                                     | Progress                                                                                                    |
| XP-SP03    | Test is running                                                                                 |                                                                                                    |
| XP-SP06    | Test is running                                                                                 |                                                                                                    |
| XP-SP22    | Test is running                                                                                 |                                                                                                    |
| XP-SP08    | Test is running                                                                                 |                                                                                                    |
| XP-SP04    | Test is running                                                                                 |                                                                                                    |
| XP-SP05    | Test is running                                                                                 |                                                                                                    |
| XP-SP09    | Test is running                                                                                 |                                                                                                    |
| XP-SP01    | Test is running                                                                                 |                                                                                                    |
| XP-SP07    | Test is running                                                                                 |                                                                                                    |
| XP-SP14    | Test is running                                                                                 |                                                                                                    |
|            |                                                                                                 |                                                                                                    |
|            |                                                                                                 |                                                                                                    |
|            | XP-SP06<br>XP-SP22<br>XP-SP08<br>XP-SP04<br>XP-SP05<br>XP-SP05<br>XP-SP01<br>XP-SP01<br>XP-SP07 | XP-SP06     Test is running       XP-SP02     Test is running       XP-SP08     Test is running       XP-SP04     Test is running       XP-SP05     Test is running       XP-SP09     Test is running       XP-SP01     Test is running       XP-SP07     Test is running |

Test designer

Marking is easy! We're able to set the grading level so if, for example, all marks above 75 per cent are an A grade, that will be allocated automatically.

The testing console will automatically mark the tests, so the results are available to the students straight afterwards and they can see how they've done, which means no more waiting until next lesson for marked papers to come back.

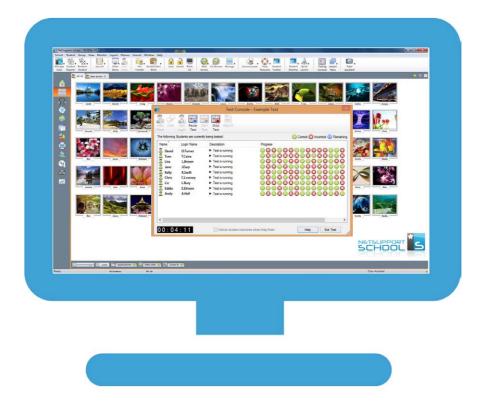

Straight after the test, the teacher can also show all the correct answers to the class. This way the students can see straight away what they answered correctly – and learn from the answers they got wrong. And because there's no time delay while the teacher takes the test papers away to mark, the learning process is much more immediate and effective as everything is fresh in the students' minds.

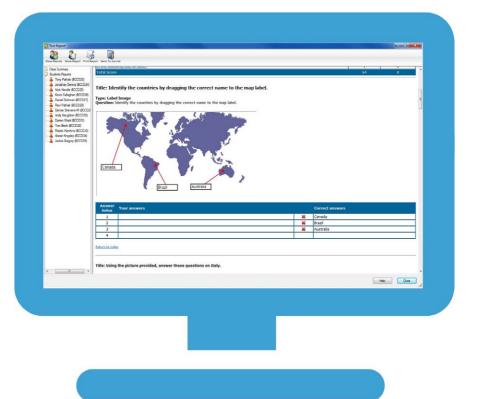

Testing console

Mr Brown has shared his test in the NetSupport School Online Resource Centre. This is a really handy free online resource that teachers everywhere using NetSupport School can use to share curriculum content and resources. We can upload our own tests for other teachers to use or use ones that other teachers have created.

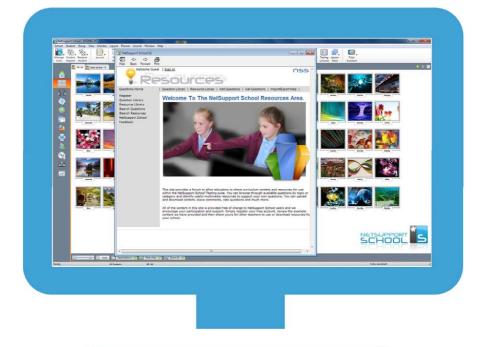

**Online Resource Centre** 

### Lesson 3:

My next lesson is German. Firstly, I'm going to show a video on all the students' screens for a conversation exercise afterwards.

To show them the video I simply go to the "Show" menu and select "Show Video".

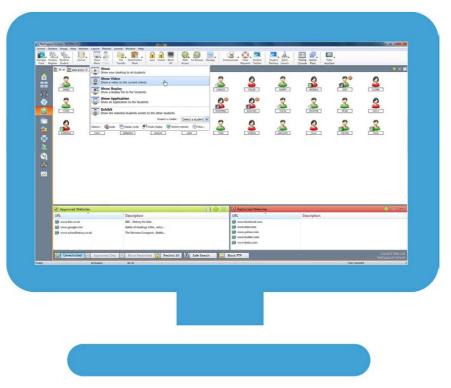

Whilst this is playing, I can use annotations to highlight certain areas to the class if I need to.

Next is an online-led interactive speaking exercise where students practice comprehension and speaking.

With NetSupport School, I can monitor visually and aurally what students are listening to through their headphones or what's being said into their microphones. Their student toolbar shows them when I'm listening in!

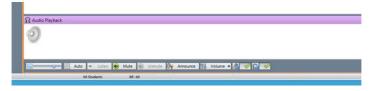

I can listen and help students out with the two-way chat facility

without interrupting the rest of the class, so I can step in and correct pronunciation if I need to.

Being able to record a student's microphone feed is a great feature. If I hear a great answer from a particular student, I can

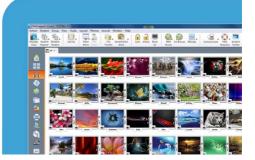

record it. NetSupport School is clever in that when I click to record the student, the software has already retrospectively stored the last 30 seconds of what has been said and ensures that the great answer I've just heard has been stored. I can then replay this answer to the other students in their headsets.

The audio monitoring feature also allows me to mute or restrict the volume of the students' headphones or microphones – just in case anyone is getting a little over-enthusiastic... And now for one of my favourite features! Many schools find that whiteboards are great way of making learning visual for the students – and we all know how valuable that is. NetSupport School has a virtual whiteboard within it, so there's no disruption whilst you move from using NetSupport School to a standalone whiteboard and back again: it's all here and ready to use, just a few clicks away.

It works in exactly the same way as a standalone whiteboard but has the benefit for students that it can be displayed directly on the PC screen in front of them.

I can quickly and easily start up the whiteboard with what I want to show to the students – and then launch it on all the class machines.

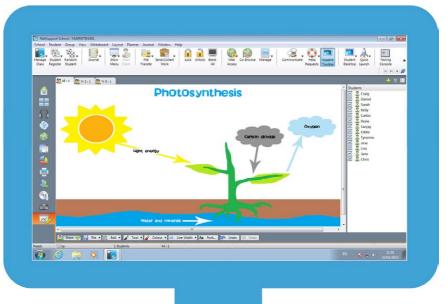

First, I'll load the image we're going to talk about. I simply click on the whiteboard tab on the left to launch the virtual whiteboard.

And then I select the "File" button to select and load my chosen image.

I make sure the students all have this on their screens by checking that the "Show" option is ticked. Easy!

Any annotations I use from that point onwards are automatically displayed on the students' screens.

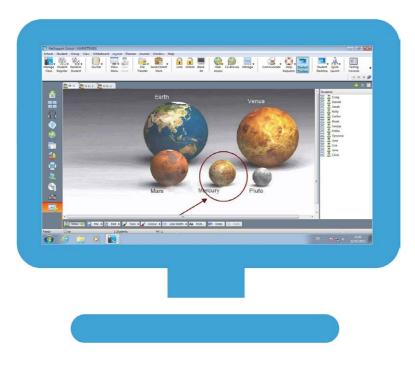

The software also lets me display two students' work side by side for discussion, which is very handy for constructive discussion and developing their critiquing skills.

And I can add the whiteboard contents to the Student Journal for later reference in just a couple of clicks.

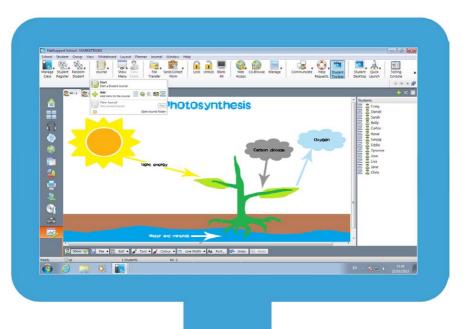

The student journal is a fantastic resource for students and teachers alike. For me, it provides a digital record for when I teach the same course next year. And for the students? Well, for the ones who are absent for a particular lesson, I immediately have a document detailing everything we covered in the lesson to give to them, so they don't miss out on any vital information or topics. The students want to print what we've discussed on the whiteboard for their project work.

NetSupport School has a really handy Print Management feature which means I can control how the students print. They can't print anything without my authorisation, and I can limit the number of pages each student prints, which is great for eliminating unnecessary pages being printed off and for saving ink and paper.

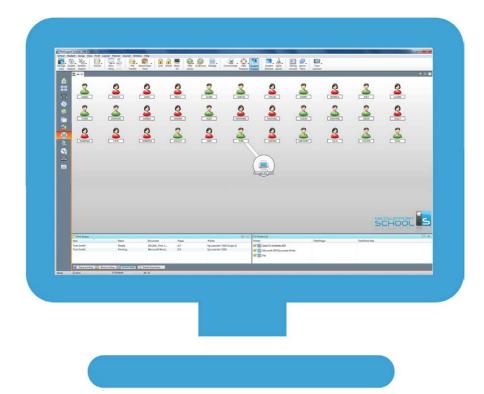

For the end of day plenary, I want to see how well the students understand the new grammar rules I have introduced to them today, so I'm going to give them some instant survey questions. This is a handy, interactive way of engaging students and getting their instant feedback.

I send the class a question and some pre-defined responses that

students click on to answer. The results are shown on the tutor screen as an overall percentage, and by individual student. I can then show these to the class as a pie chart so they can see how well they've done as a group.

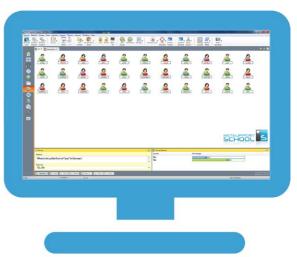

#### It's also handy to run

a survey mid-lesson because then I can group the students by their responses; setting work for those who have understood the topic, whilst going over the concepts in more detail for those who are struggling.

To add variety and provide opportunities to help pupils to retain information in different ways, NetSupport School even has a unique Question and Answer module that allows us to test what pupils have learned during the lesson – but in a variety of interactive ways. It's based around current teaching practices for the continual assessment of learning and it gives us the option to work in several ways, creating variety for optimum engagement. For instance, I ask my class a question about what we have learned in the lesson. I can ask for them to indicate whether they know the answer on their keyboard – and I will ask the quickest student for their answer verbally. If that student's answer is wrong, I can choose to "bounce" the question to another student in the class and award points when the correct answer is reached. Or, just to mix things up a bit, I can randomly select students to give an answer.

This feature is also great for encouraging team work, as groups can compete against each other. And because I can instantly show the answers means that sometimes the pupils start cheering!

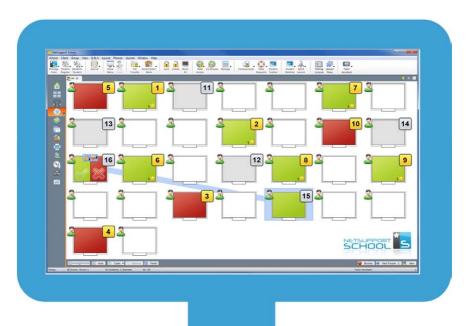

## What Teachers think of NetSupport School

I find NetSupport School invaluable in helping me with all aspects of teaching: preparation of lessons, teaching, monitoring and engaging the students with activities. It not only helps the lessons themselves to become more organised, but by using the Lesson Planner, it ensures I have everything prepared and in one place, ready to go.

It's also great that we can now use different mobile technologies with NetSupport School, opening up how we can lead our lessons to make teaching and learning much more flexible. We're not restricted by the devices we use any longer – so we can incorporate as much desktop and mobile technology into our school as we want to, to give our students the benefit of learning in different ways.

I especially like the fact that the nature of NetSupport School encourages shy students to participate when they may otherwise be reluctant to do so. And the interactive nature of the software appeals to all of the four learning styles, so there really is something for every student here!